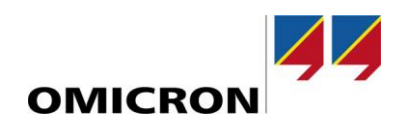

# RelaySimTest

# **Новые возможности версии 4.10**

по сравнению с версией 4.00

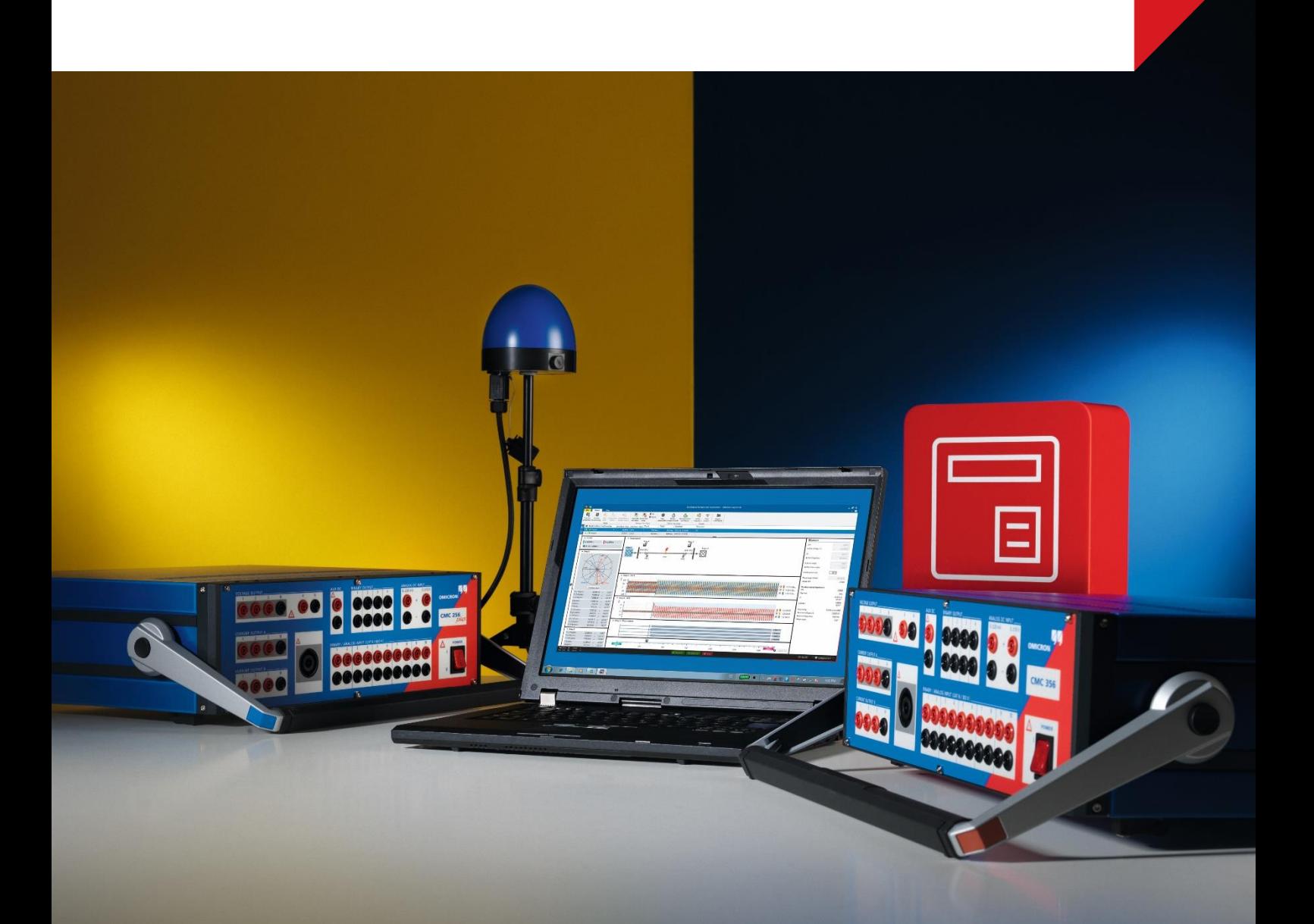

# **1 Обзор**

Программное обеспечение *RelaySimTest* версии 4.10 получило несколько усовершенствований.

Два наиболее важных изменения включают:

- добавление нового способа моделирования для **асинхронного двигателя**;
- возможность моделирования **событий ввода питания**.

Благодаря этим важнейшим дополнениям теперь можно проводить испытания схем подключения шин двигателя, а также испытания систем защиты двигателя или защиты по скорости изменения частоты (ROCOF), используя системный подход.

Помимо вышеупомянутых существенных изменений, также внедрены более мелкие улучшения, в том числе усовершенствования интерактивного моделирования системы и возможностей *RelaySimTest* по проведению испытаний систем защиты, соответствующих стандарту IEC 61850. Более подробную информацию см. на следующих страницах.

### **2 Новая модель асинхронного двигателя**

В программное обеспечение *RelaySimTest 4.10* интегрирована новая модель двигателя, позволяющая создавать реалистичные модели сети, в которую добавлены асинхронные двигатели. Топологии сетей с такими двигателями можно создать в редакторе сетей с нуля либо же адаптировать с помощью новых шаблонов.

#### **2.1 Ввод параметров двигателя**

Необходимые для ввода параметры двигателя ограничиваются данными с паспортной таблички и рабочего листа изготовителя. Получить доступ ко всей этой информации не составит никакого труда. А чтобы определить поведение механической нагрузки, следует указать три точки для характеристики крутящего момента нагрузки.

Затем в программе отобразятся кривые, показывающие установившееся представление следующих характеристик:

- ток двигателя;
- крутящий момент двигателя;
- крутящий момент нагрузки.

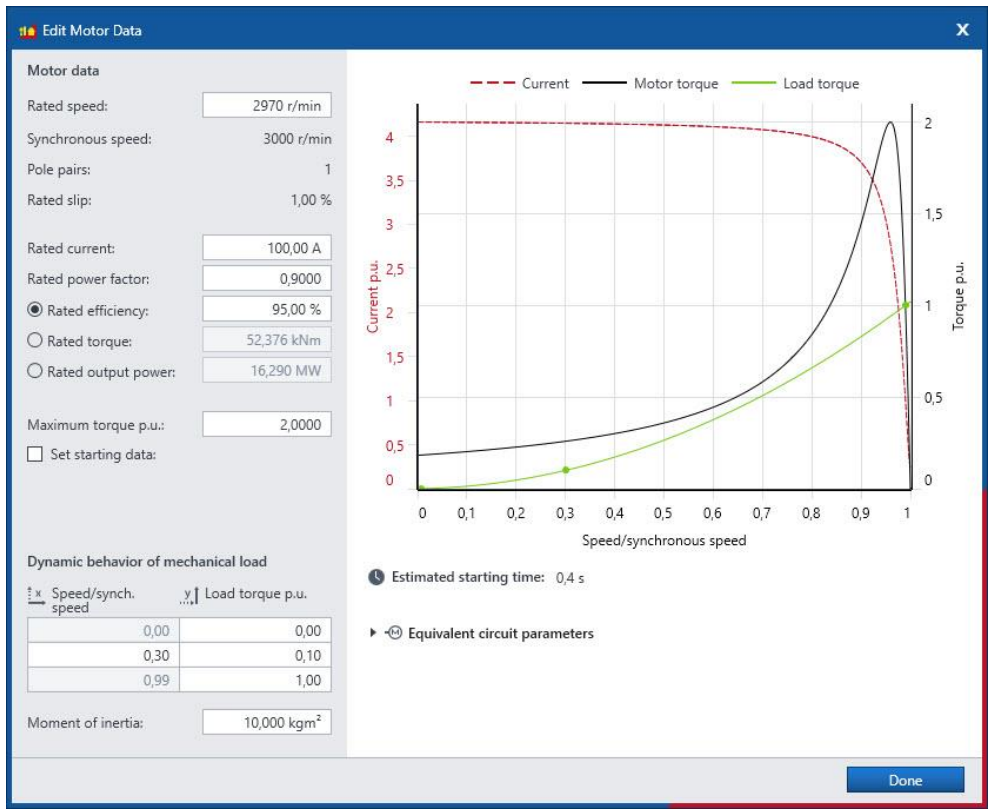

Рис. 1. Диалоговое окно определения элемента двигателя

#### **2.2 События механической нагрузки**

Чтобы смоделировать динамические изменения нагрузки, например ее скачки или задержки, в разделе **Примеры имитационных испытаний** можно **добавить событие шага нагрузки** с целью изменения рабочей точки в характеристике крутящего момента нагрузки.

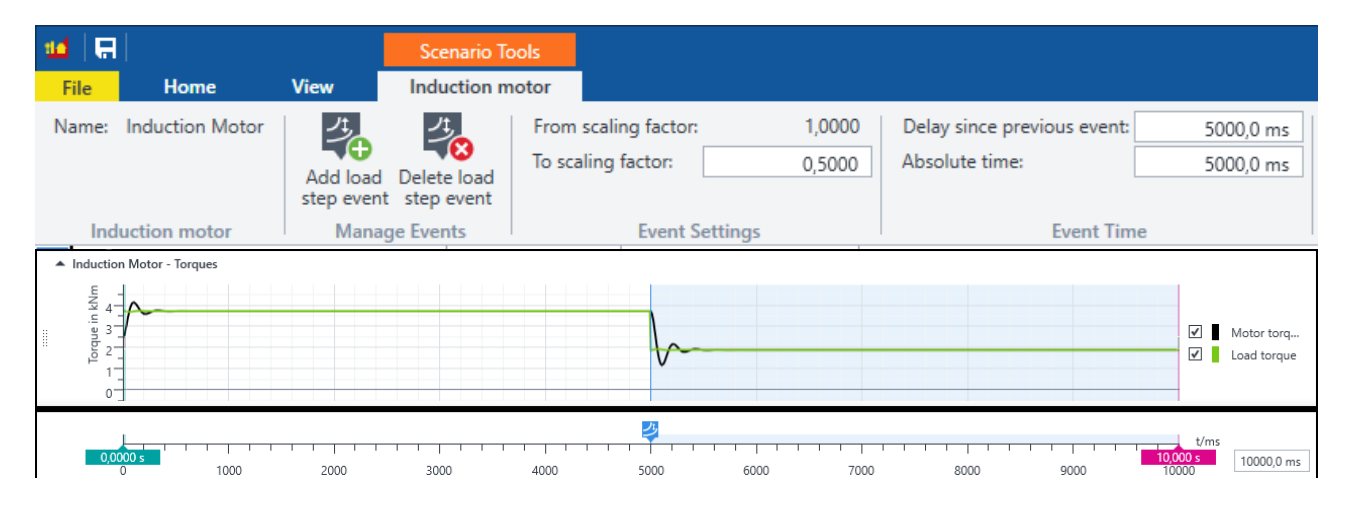

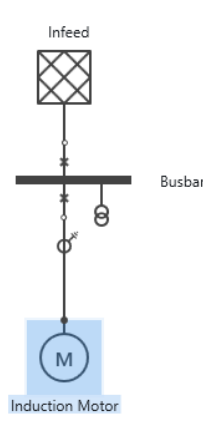

Рис. 2. Пример имитационного испытания со скачком нагрузки

# **2.3 Визуализация различных параметров двигателя**

Используя разные представления, можно визуализировать характеристики двигателя и механической нагрузки. Кроме того, в режиме просмотра сигнала времени можно отобразить скорость и крутящий момент двигателя в течение продолжительного периода.

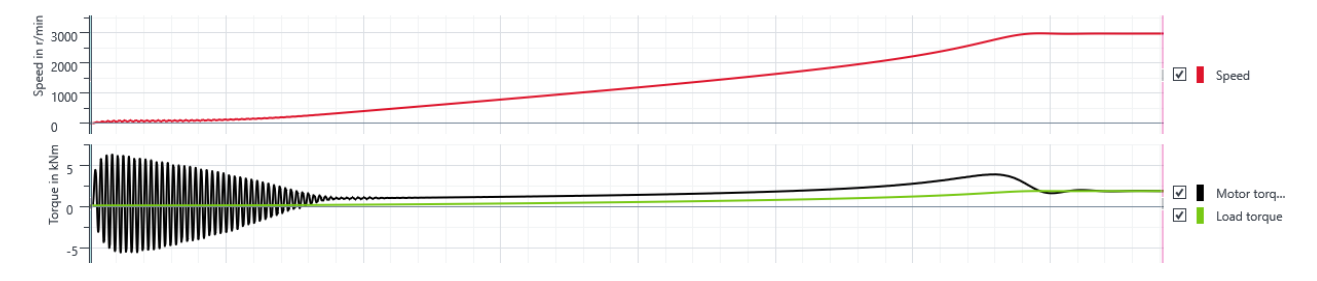

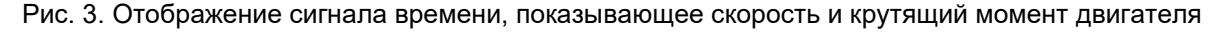

### **2.4 Типовые области применения**

Обновленная версия расширяет диапазон областей применения *RelaySimTest*, которые теперь включают следующие испытания:

- схемы переключения шин двигателя (MBT);
- системы защиты двигателя;
- схемы защиты, используемые в топологиях с двигателями.

#### **2.4.1 Эффективные испытания схем переключения шин двигателя**

Схемы переключения шин двигателя (MBT) используются для максимально быстрого переключения шин и нагрузок на другой источник в случае потери источника на шине двигателя. Это позволяет значительно снизить производственные убытки. Основная задача данных схем — замкнуть прерыватель во время синхронизации, пока нагрузки двигателя на шине все еще действуют в качестве генераторов, подающих напряжение. С течением времени напряжение уменьшается по амплитуде и частоте, что представляет собой существенную проблему для алгоритмов реле. С программным обеспечением *RelaySimTest 4.10* проводить испытания схем переключения шин двигателя будет значительно проще, чем с другими инструментами. Использование определенной модели позволит оценить эксплуатационные характеристики схемы MBT, касающиеся быстроты и надежности переключения с утраченного источника на новый.

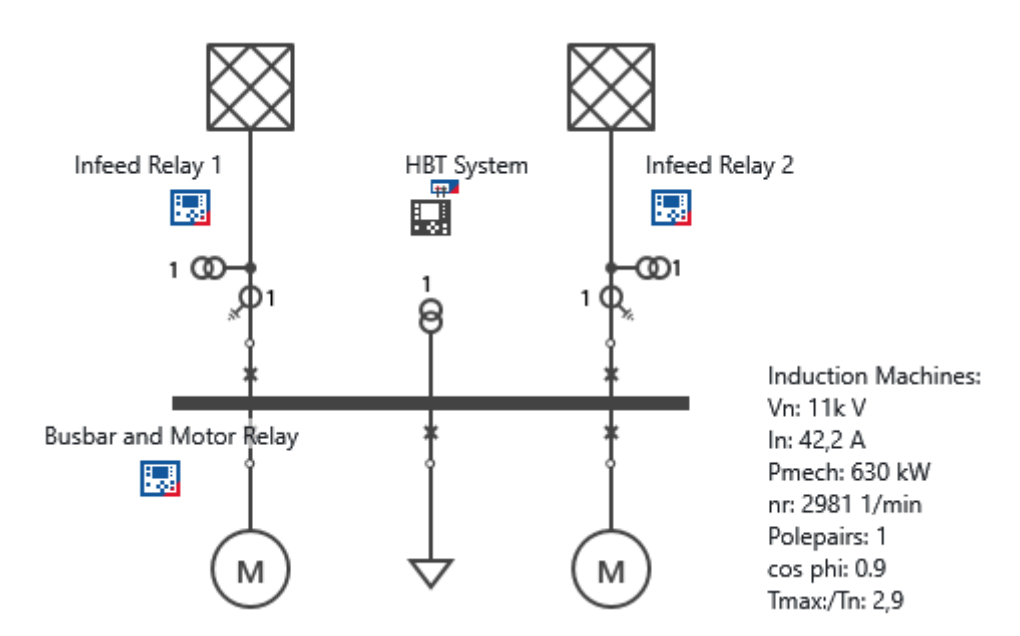

Рис. 4. Топология шаблона схемы переключения шин двигателя

Воспользовавшись новым шаблоном схемы MBT, устанавливаемым вместе с ПО *RelaySimTest 4.10*, пользователи смогут с легкостью создать топологию сети по образцу топологии, применяемой на промышленных предприятиях. Для этого достаточно загрузить шаблон и адаптировать его к особенностям индивидуальной топологии.

#### **2.4.2 Испытания систем защиты двигателя**

Проведение испытаний защитных реле двигателей зачастую является непростой задачей из-за большого количества выполняемых ими функций. С помощью *RelaySimTest 4.10*, однако, можно в реалистичных условиях выполнять испытания защитных реле, практически не требующие никакой подготовки.

При необходимости *RelaySimTest* также позволяет испытать защиту двигателя в качестве компонента более крупной системы защиты (например, добавив для испытания реле фидеров). Таким образом можно проверить, к примеру, стабильность защиты двигателя во время переключения источника.

#### **3 События ввода питания**

Благодаря *RelaySimTest 4.10* теперь также возможно динамическое изменение следующих параметров ввода питания в **Примерах имитационных испытаний**:

- частота (ЛИС);
- фаза (ЛИС, проскальзывание);
- напряжение (шаг, ЛИС).

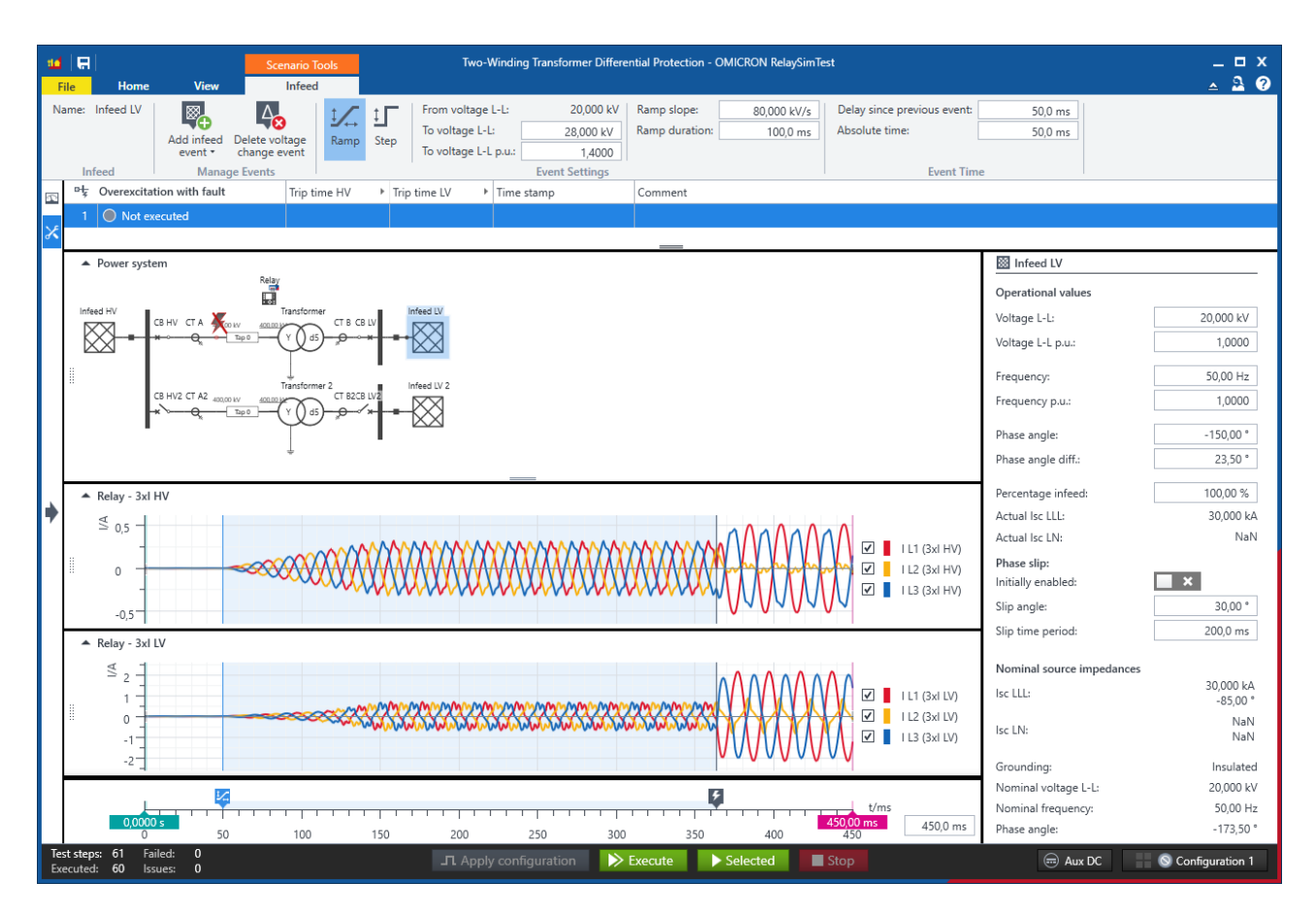

Рис. 5. Событие ввода питания: изменение напряжения

В перечень типовых областей применения входят следующие испытания:

- элемент защиты от пониженного или повышенного напряжения с использованием события ЛИС для вводного напряжения питания;
- функция блокировки перевозбуждения по гармонике при проведении испытаний защиты трансформатора с использованием события шага для напряжения;
- функция блокировки при качаниях мощности с реалистичными пред- и поставарийными состояниями с использованием события проскальзывания фазы на одном из вводов питания;
- элемент защиты по скорости изменения частоты (ROCOF) с использованием непрерывного ЛИС частоты;
- схемы автоматической частотной разгрузки (UFLS).

#### **4 Усовершенствованные возможности проведения испытаний по стандарту IEC 61850**

Теперь обеспечивается полная поддержка R-GOOSE (GOOSE-соединения, маршрутизируемого по UDP/IP). С помощью *RelaySimTest* можно оформить подписку на R-GOOSE и смоделировать данный протокол. Импортировать R-GOOSE можно из файла SCL. Функция сопоставления атрибутов данных работает так же, как и в моделировании GOOSE; кроме того, она была усовершенствована (см. информацию ниже).

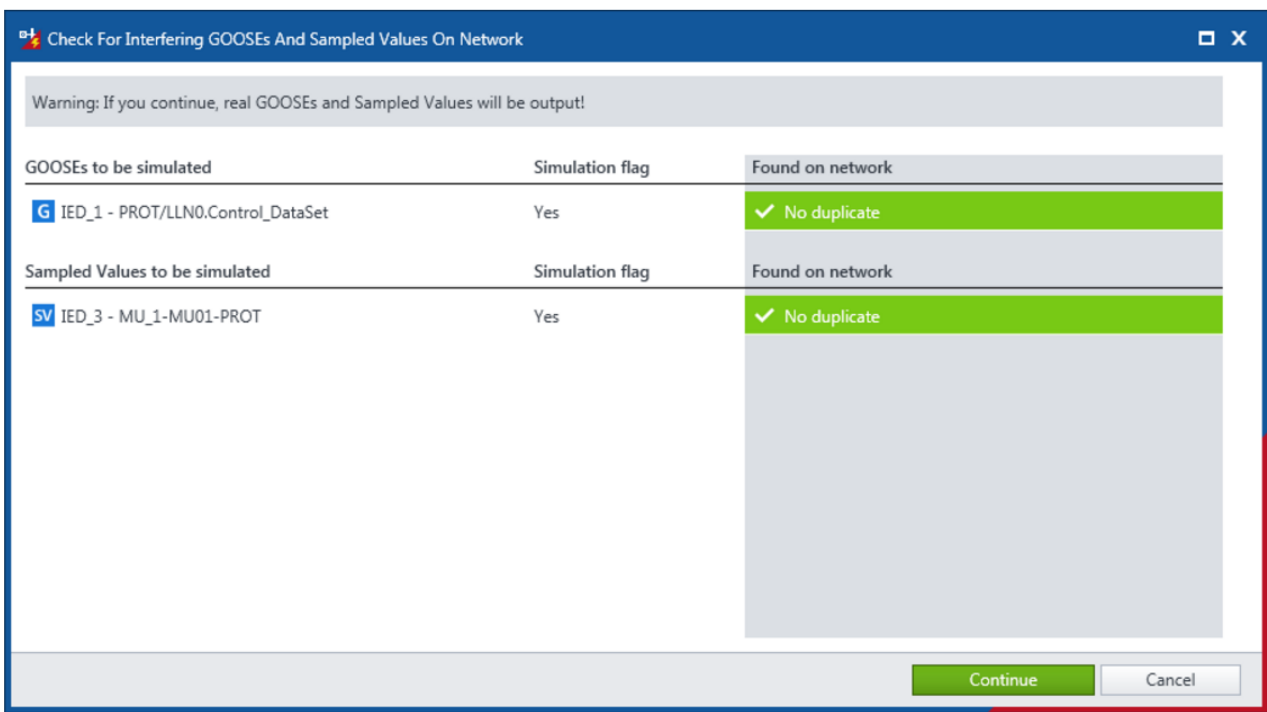

Рис. 6. Подготовка к моделированию R-GOOSE

Помимо прочего, улучшено сопоставление атрибутов данных Sampled Values с триплетами:

- при группировании учитывается последовательность фаз (от 1 до 4); приставки при этом пропускаются, поскольку они не используются для отражения триплетов, из-за чего часто становятся причиной ошибок;
- в разделе <Substation> файла SCL может быть указан параметр <SubEquipment> для обеспечения точности сопоставления

(на момент написания статьи данная возможность поддерживается в устройствах Siemens).

# **5 Усовершенствованное интерактивное моделирование системы**

Функция интерактивного моделирования системы позволяет непрерывно выдавать текущие величины определенного состояния энергосистемы. Версия 4.10 усовершенствована для обеспечения удобства в использовании и дополнена различными функциями, которые теперь позволяют:

- задавать неустановившиеся условия ввода питания для проверки схемы подключения;
- перемещать реле;
- оставлять комментарии к записям о событиях;
- добавлять список событий в отчет;
- копировать настройки разных состояний.

### **6 Другие улучшения**

- Улучшены информационные окна.
- Синхронизация по времени стала еще быстрее (ранее установленное значение составляло 3 с) с разрешением 100 мкс.
- Улучшена производительность.
- Исправлены ошибки, в том числе:
	- o ошибка, возникающая при расчете вариантов настройки о. е. в случае отклонения напряжения системы от напряжения оборудования.

предварительного извещения.

Подробные сведения, дополнительные материалы и контактные данные всех региональных офисов **компании можно нашем веб-сайте.** Информация может быть изменена без